## Installing matplotlib in Thonny

Please note the process may be slightly different on Macs.

1. Open Thonny:

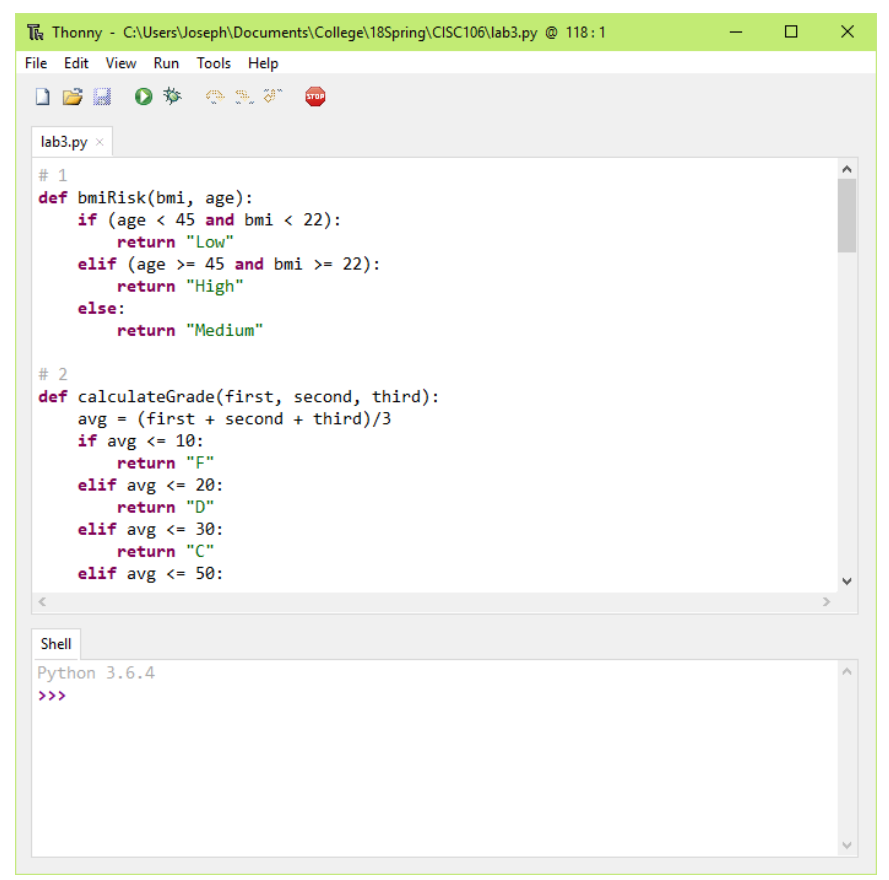

2. To confirm that matplotlib is not already installed, you should get an error when you type the following into the shell:

import matplotlib

```
Shell
Python 3.6.4
>>> import matplotlib
  Traceback (most recent call last):
    File "<pyshell>", line 1, in <module>
  ModuleNotFoundError: No module named 'matplotlib'
\rightarrow
```
3. Now we need to install matplotlib! Select "Tools  $\rightarrow$  Manage packages..."

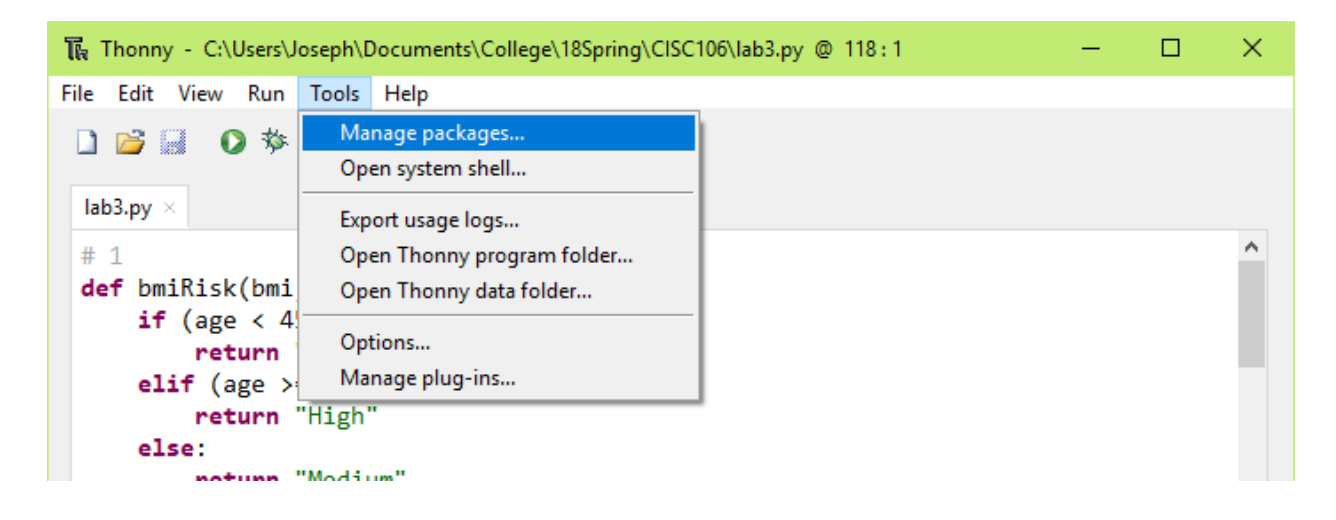

4. You may need to wait a bit for the package manager to load. Next, enter "matplotlib" in the box and click "Search"

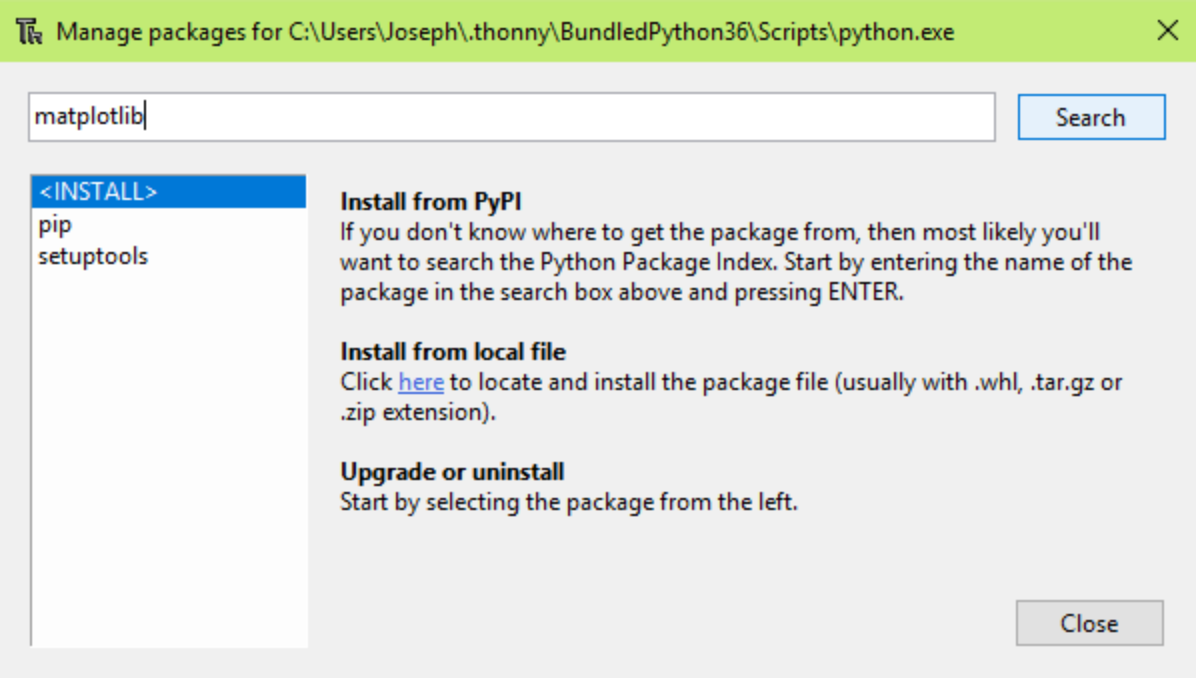

5. Once that loads, click "Install"

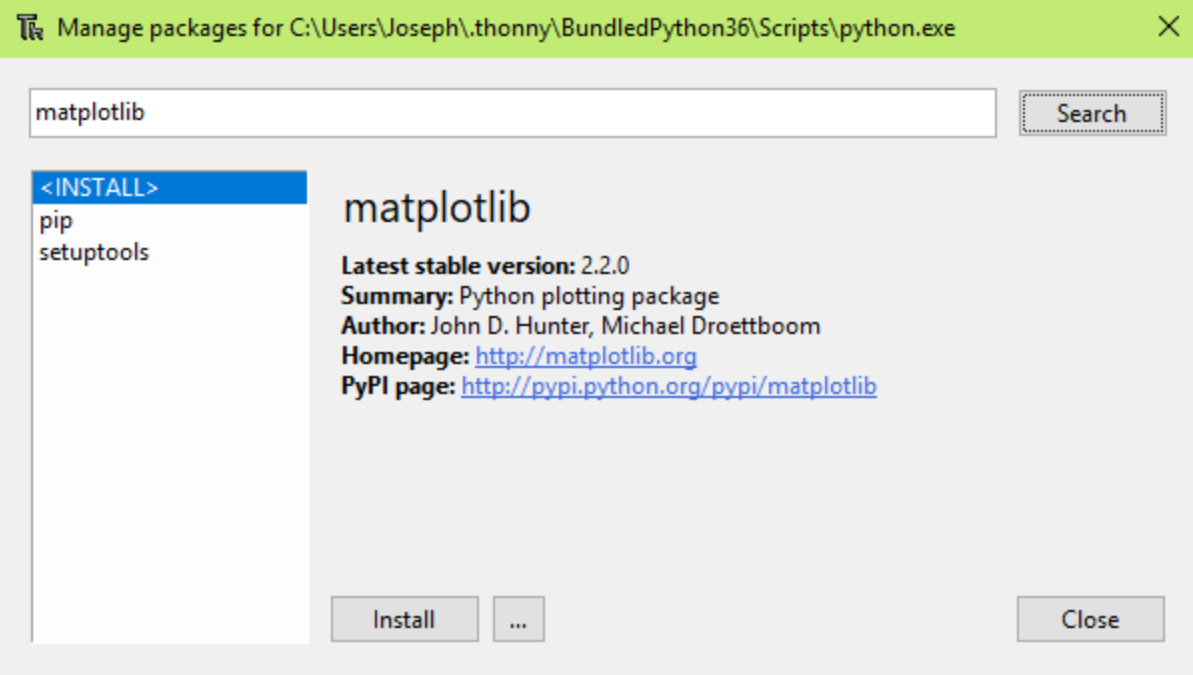

6. This process may take a while, as Thonny gathers and installs the necessary packages.

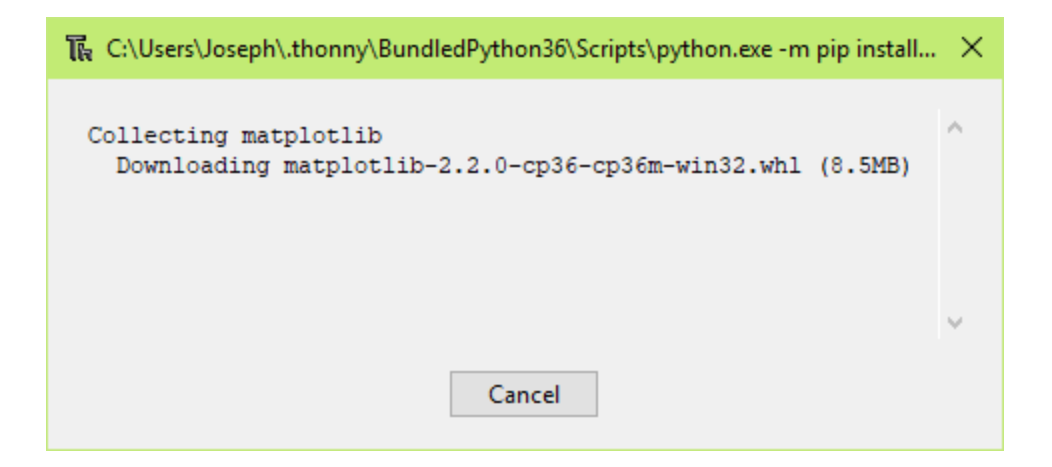

7. Once that finishes, matplotlib should now be installed! Click "Close"

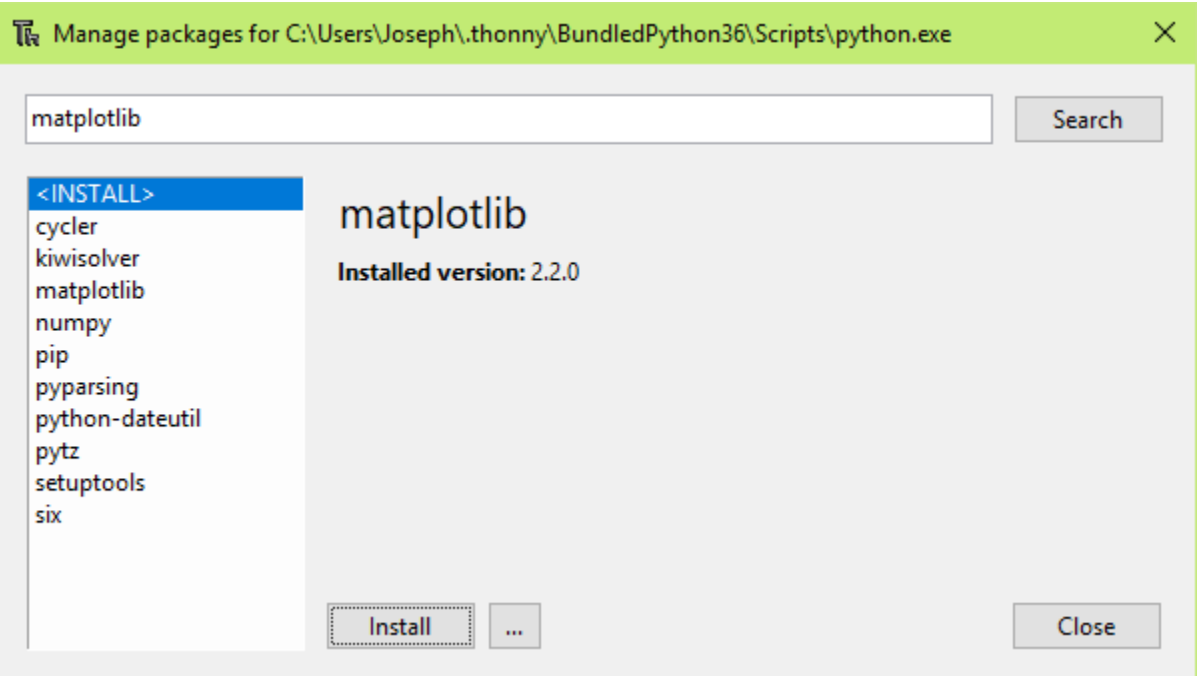

8. To confirm the installation, try importing matplotlib again. You should get no errors this time.

```
Shell
Python 3.6.4
>>> import matplotlib
  Traceback (most recent call last):
    File "<pyshell>", line 1, in <module>
 ModuleNotFoundError: No module named 'matplotlib'
>>> import matplotlib
\rightarrow
```
9. To get a basic example of how matplotlib works, create a new .py file with the following text:

```
import matplotlib.pyplot as plt
plt.plot([1, 2, 3, 4])
plt.ylabel('some numbers')
```
plt.show()

10. Running this should give you a simple graph